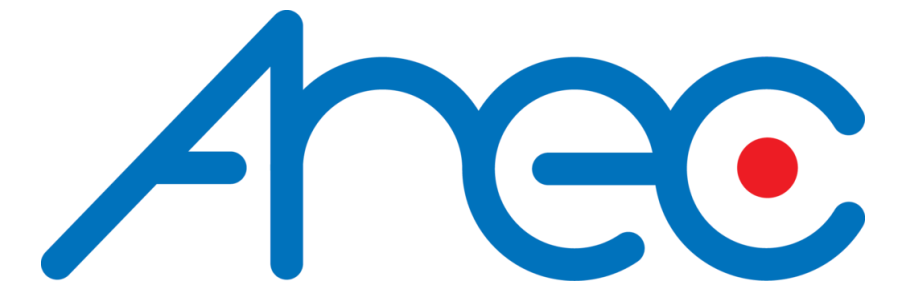

# AREC Media Center Installation Guide

2023/7/11 Updated.

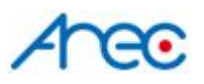

### **Description**

This document gives instructions on how to install AREC media center on a pre-installed Ubuntu operation system.

### Environment

● Operation System: **Ubuntu 16.04** (not compatible on above or below version) \*You may find the Ubuntu 16.04 installation Guide here. \*\*Download link of the Ubuntu 16.04 image file(64 bit).

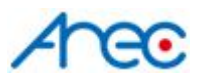

#### Installation

1. Open "Files", and go to "Home"

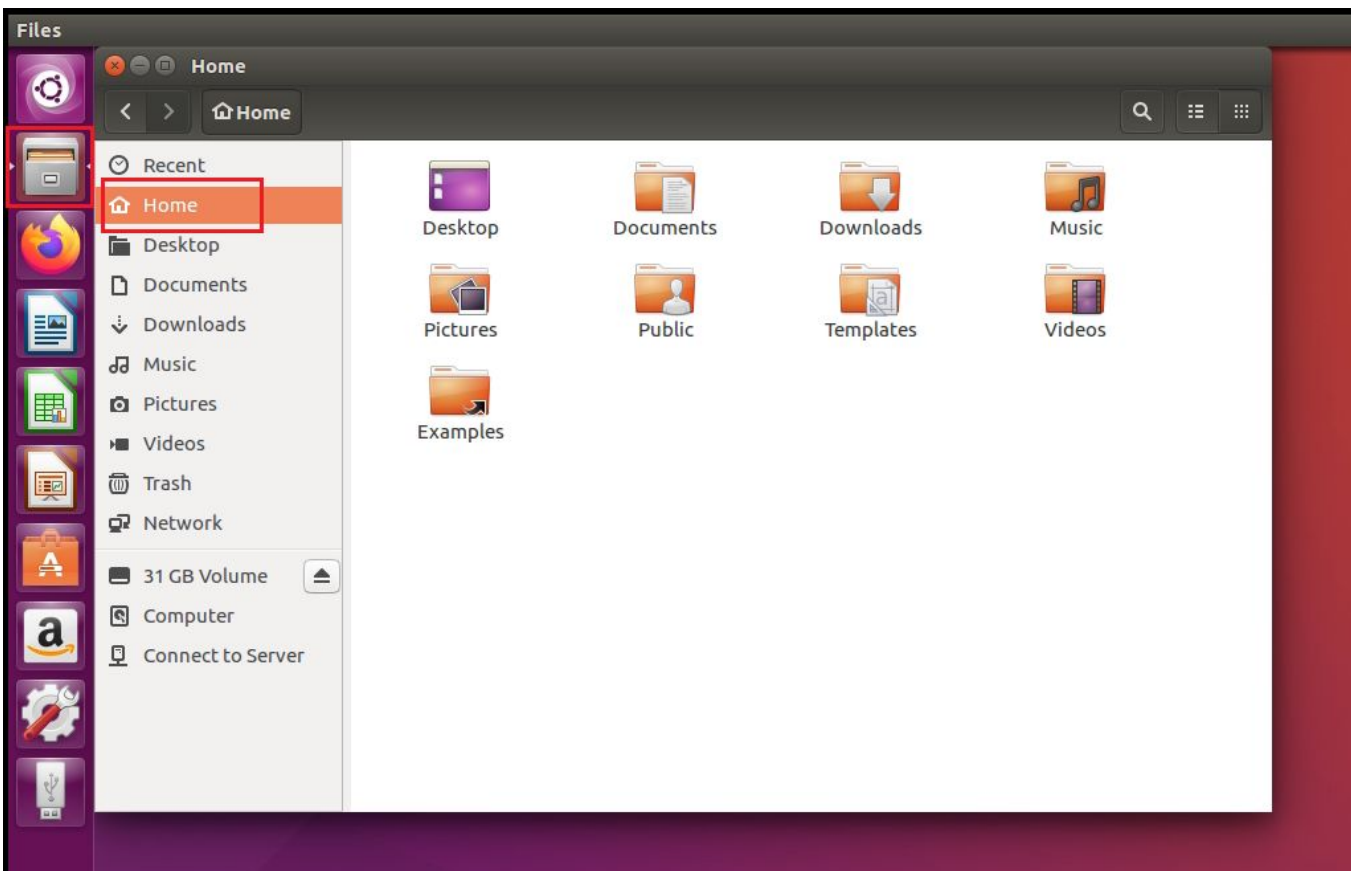

2. Copy the media center installation package to the Home directory

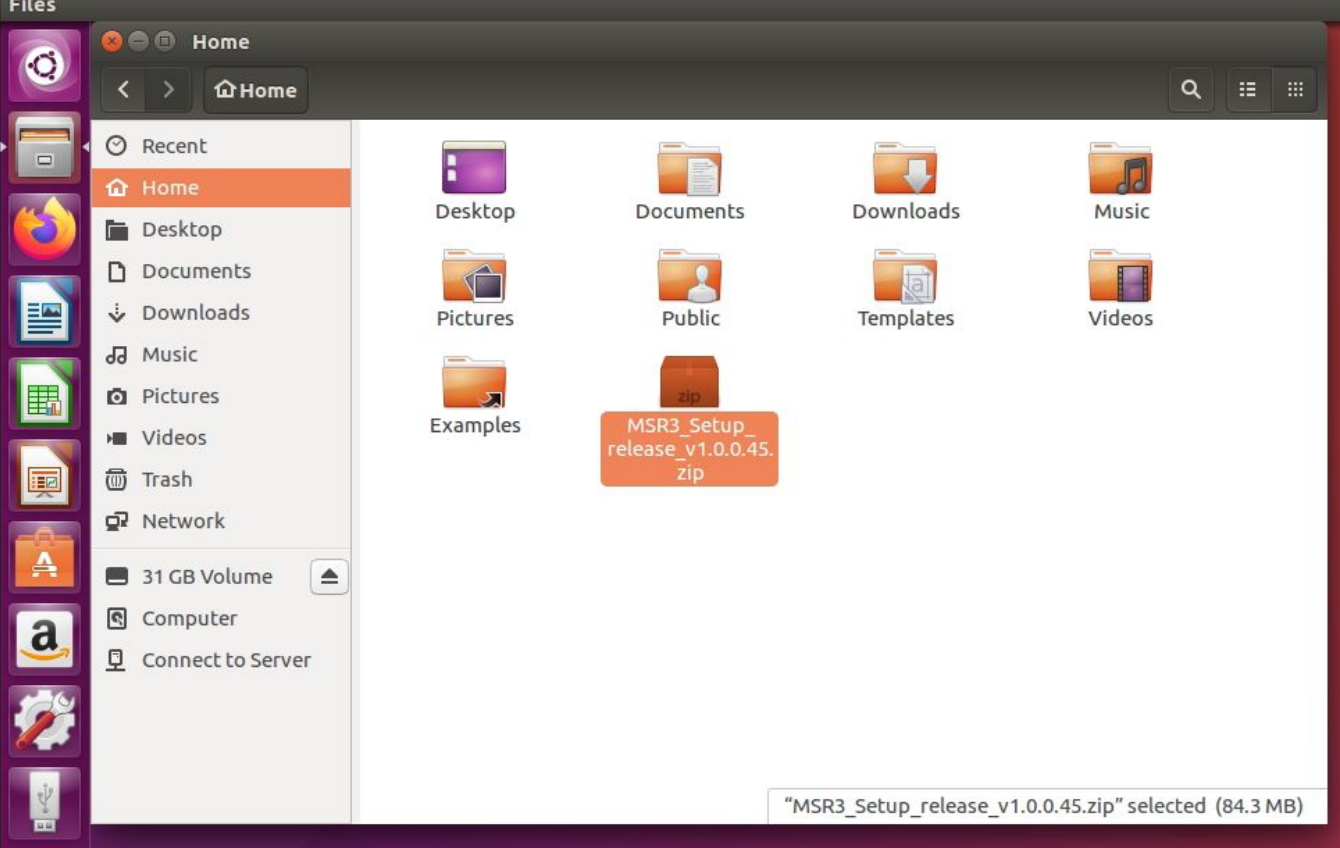

AREC Inc.© All Rights Reserved 2020 www.arec.com All information contained in this document is Proprietary

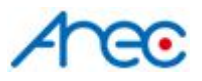

#### 3. Extract the installation package

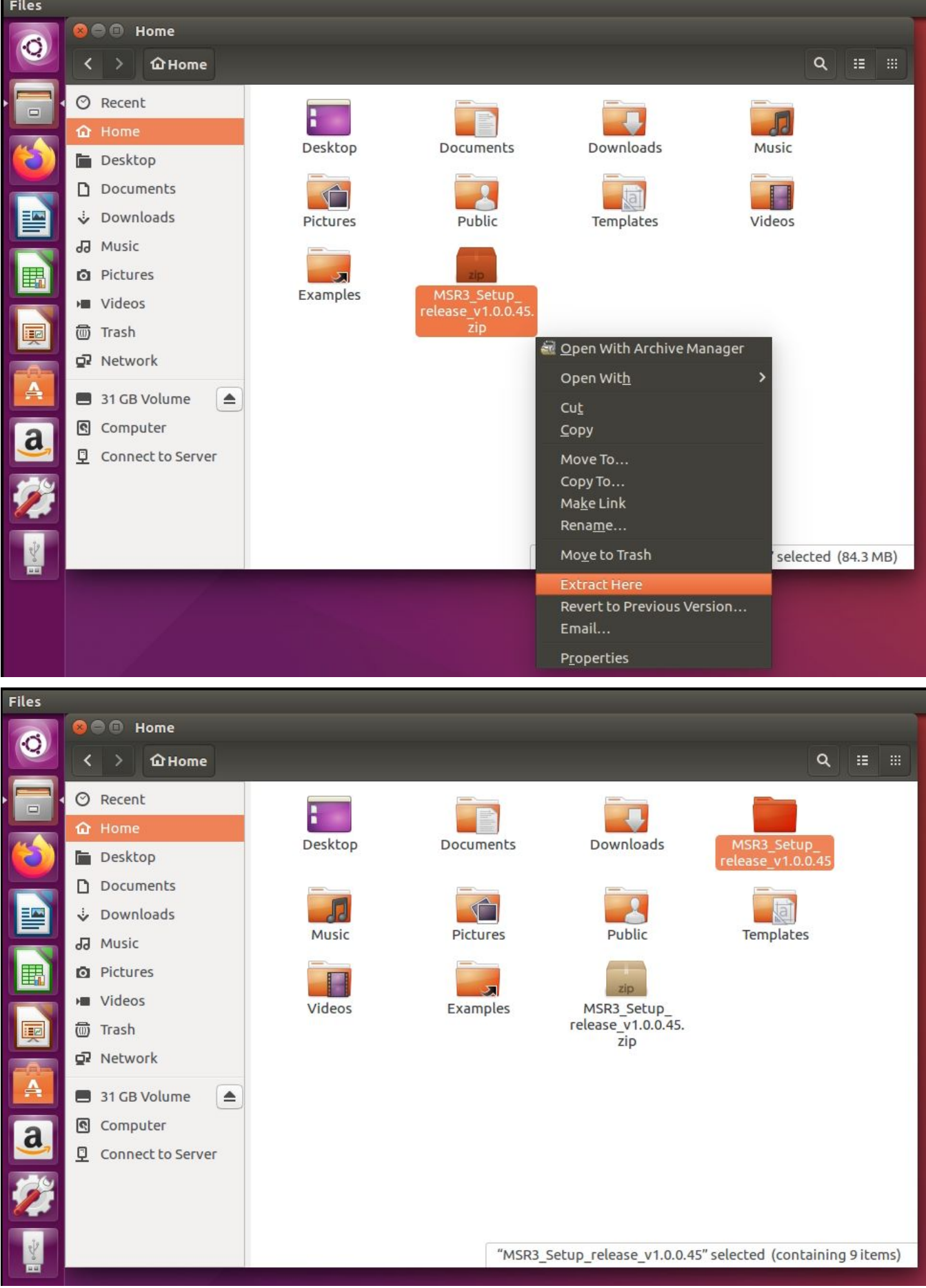

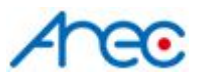

4. Press "Ctrl" + "Alt" + "T" to open a terminal window.

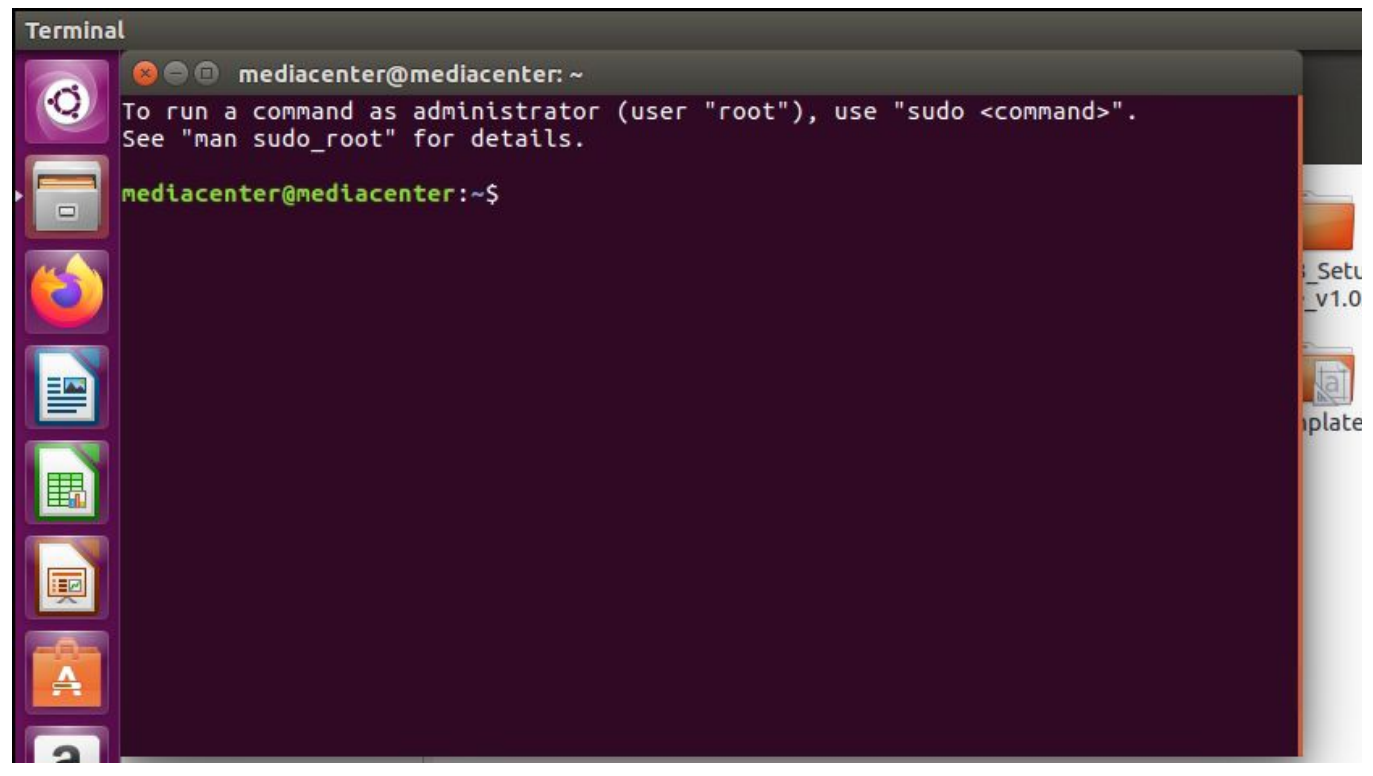

5. Insert command: cd MSR3\_Setup\_release\_v1.0.0.48/ \*Type in the name of the file correctly for the command to work

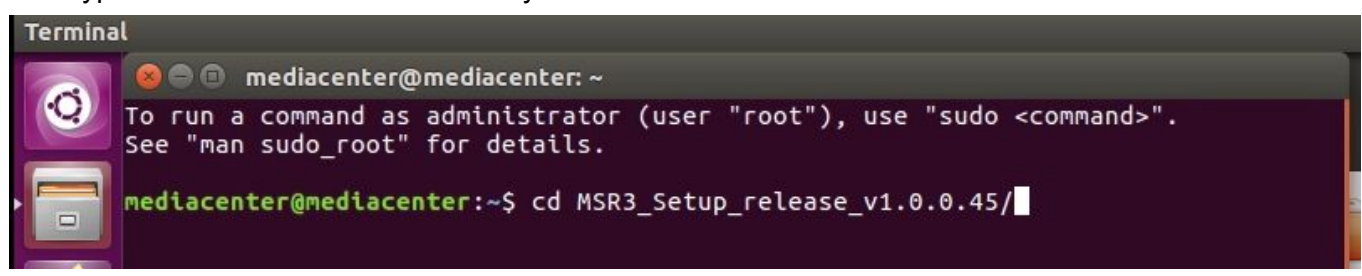

6. Insert command: sudo ./msr\_init.sh

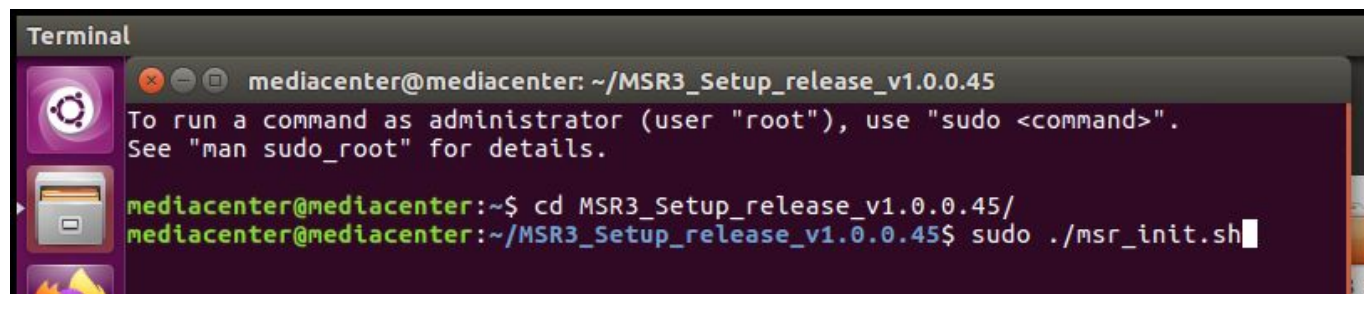

7. Insert the password of the Ubuntu user and press "Enter" to start the installation. *\*Nor any text or symbols would be shown during inserting password*

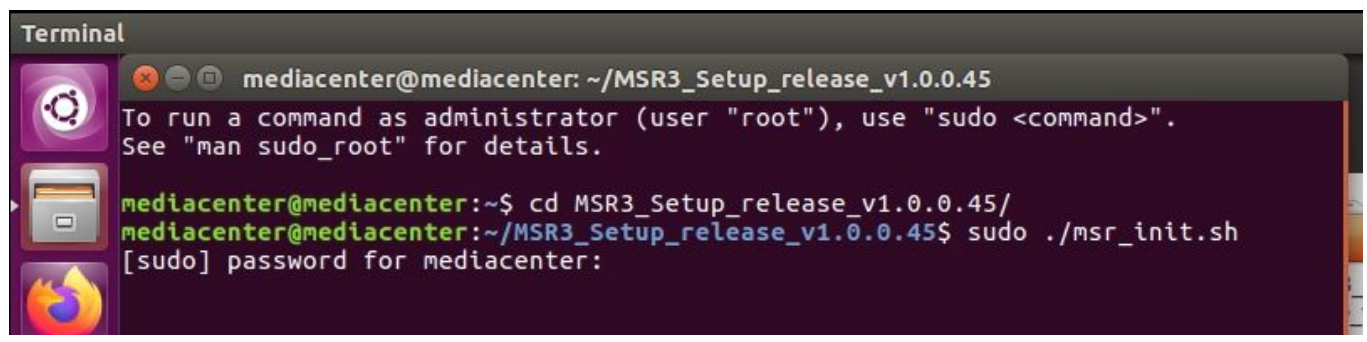

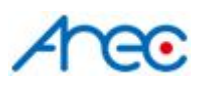

8. It would take a couple of minutes to complete the installation. When the installation is done, you may found as the image below.

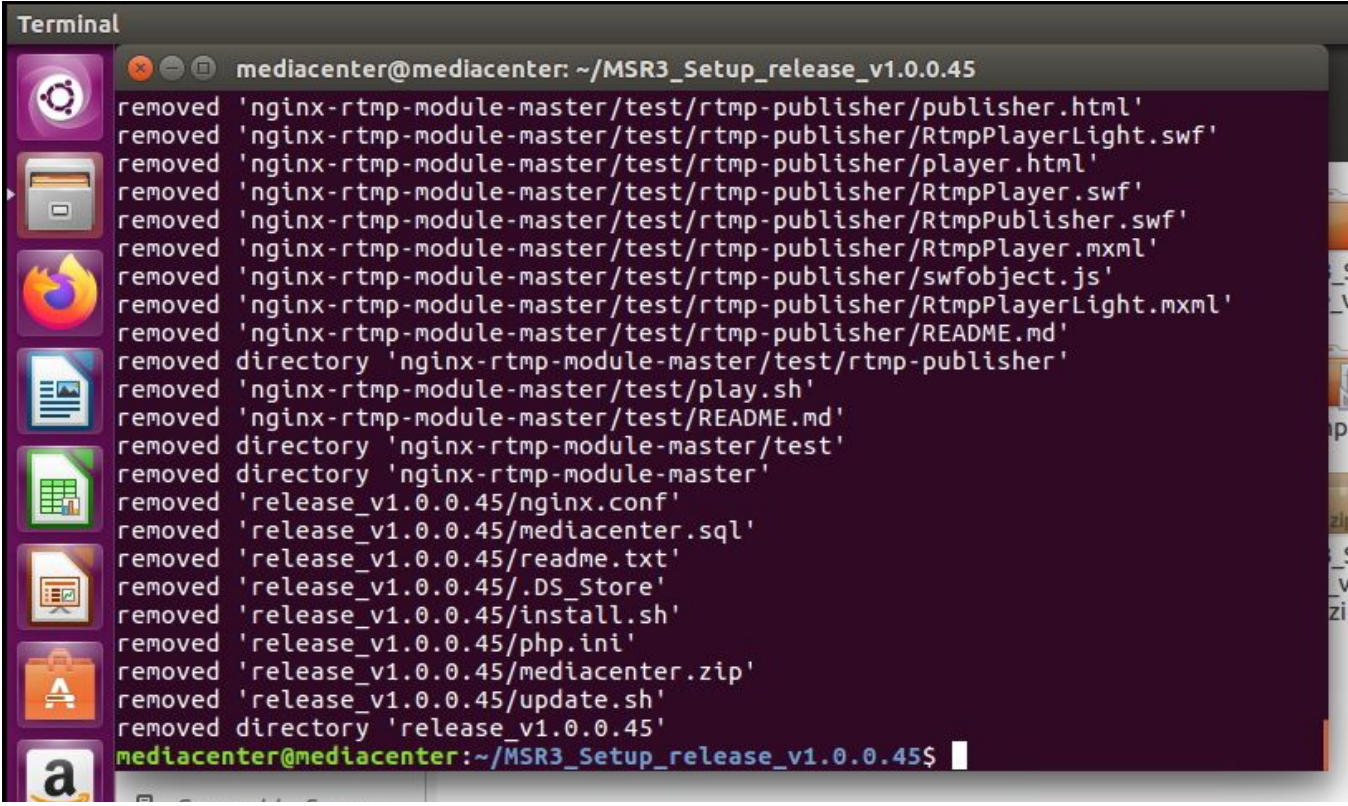

9. Click the "Ethernet Network" icon on the top-right corner. And select "Connection Information" to find the Media Center's IP address here.

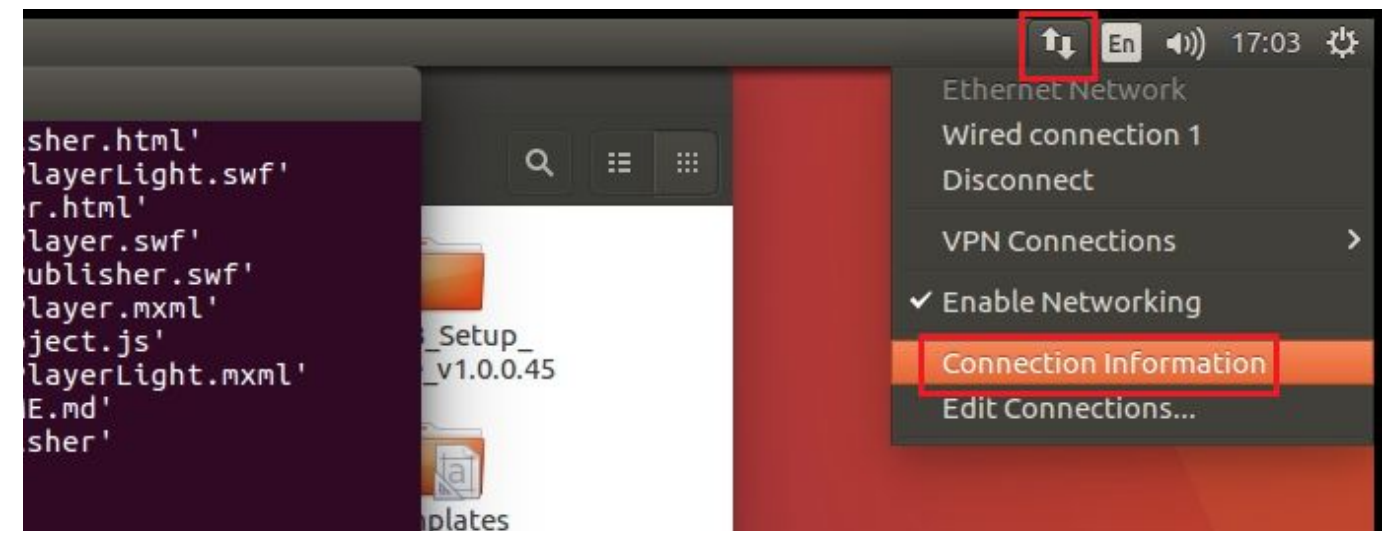

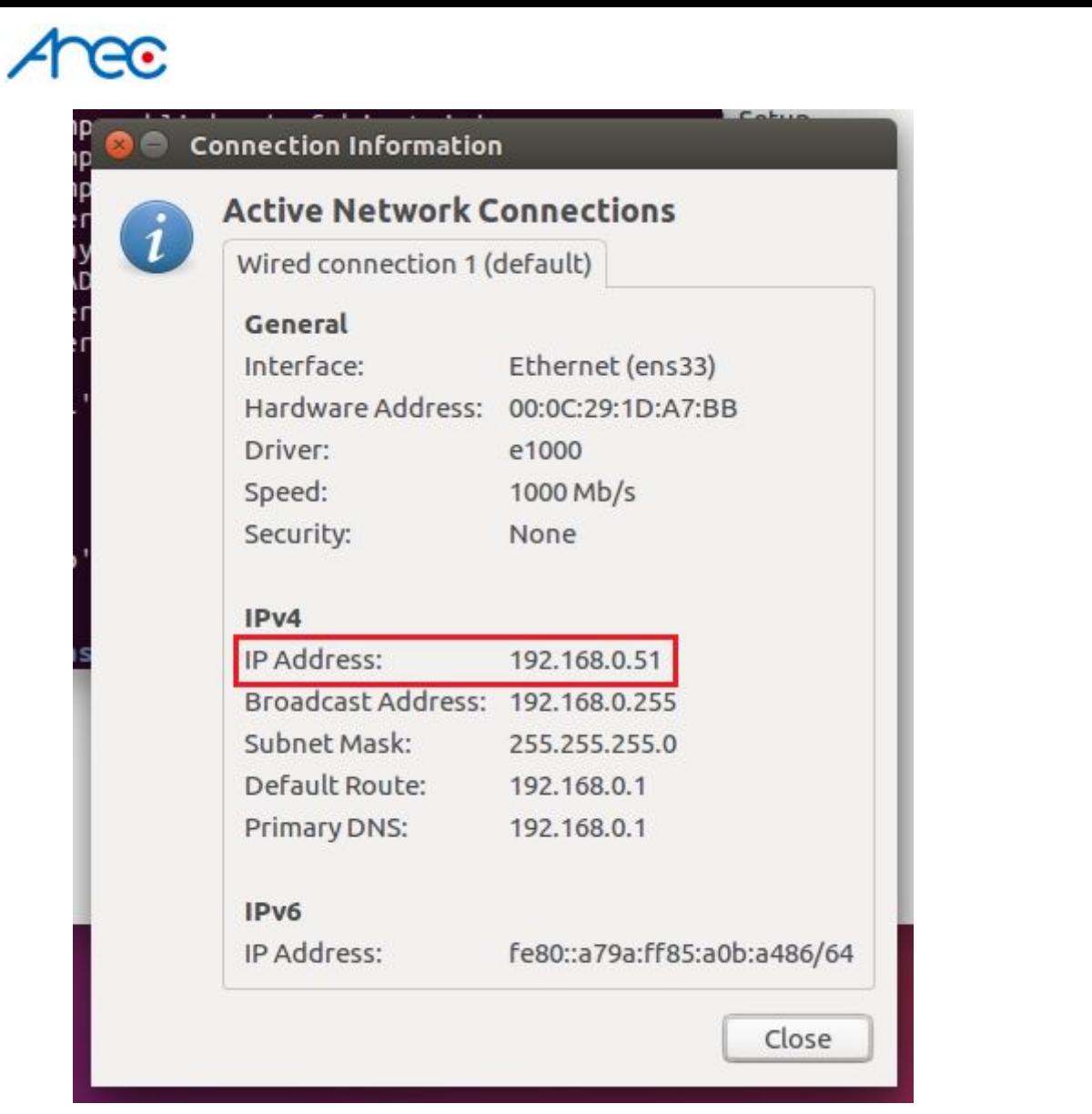

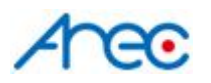

# Using Media Center

- 1. Go to Media Center's administrator by address: *media\_center\_IP***/admin**
	- ex. 192.168.0.51/admin
		- username: admin
		- password: admin

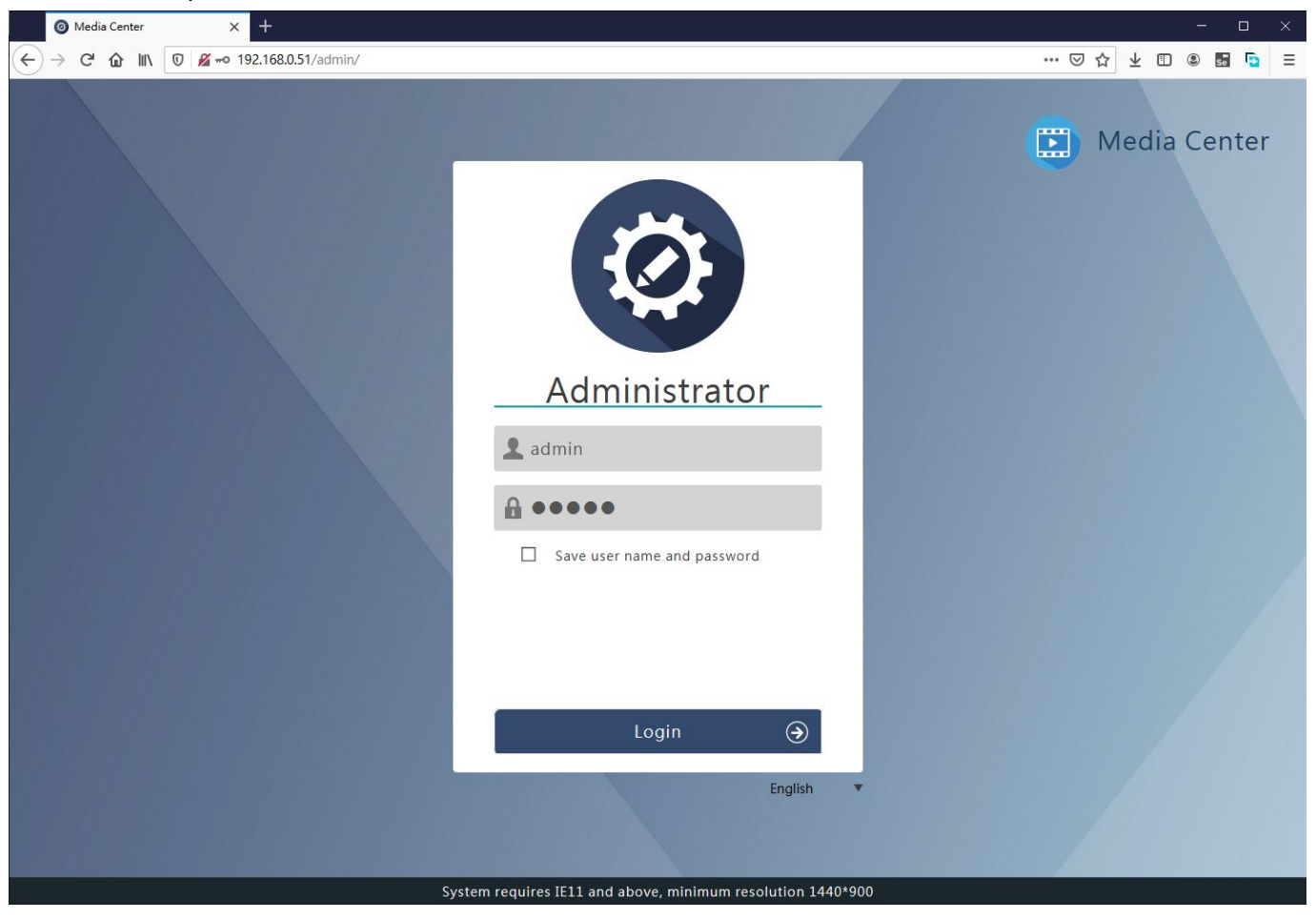

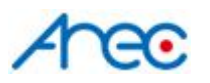

# Upload Videos to Media Center

- 1. The default FTP username and password are: user/user
- 2. The upload configuration on media stations
	- URL: media center's IP address
	- Port: 21
	- Folder: (leave it blank)
	- Username: user
	- Password: user

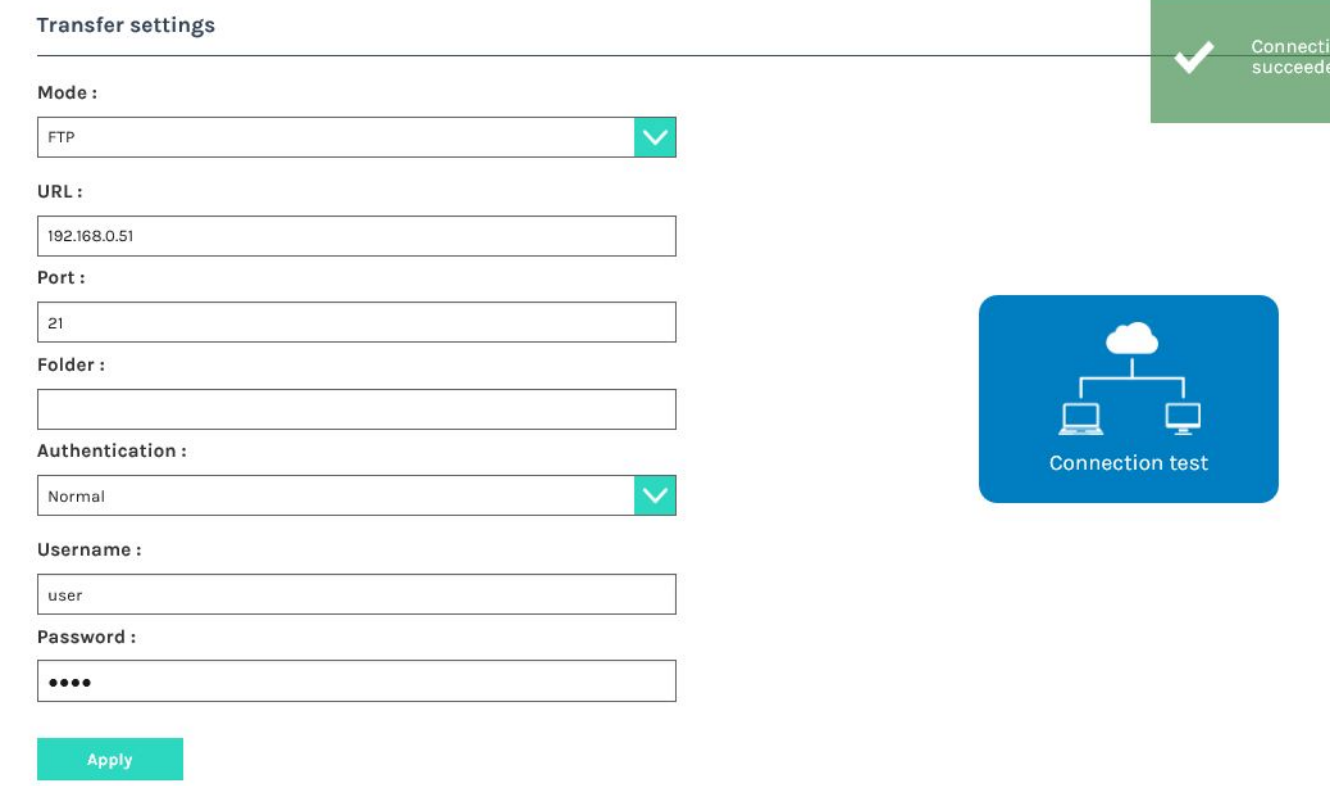